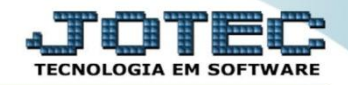

## **MODELO POR ENCOMENDA 10º GERENCIAMENTO DE ESTOQUE OFMODGENS**

 *Explicação: O módulo estoque fará a gestão de todos os produtos: matérias primas, produto em processo e produto final. Considerando os seguintes critérios: Estoque Atual, Estoque Reserva, Estoque Mínimo, Estoque Máximo e Estoque Disponível.*

## Para consultar estas informações, acesse o módulo: *Estoque.*

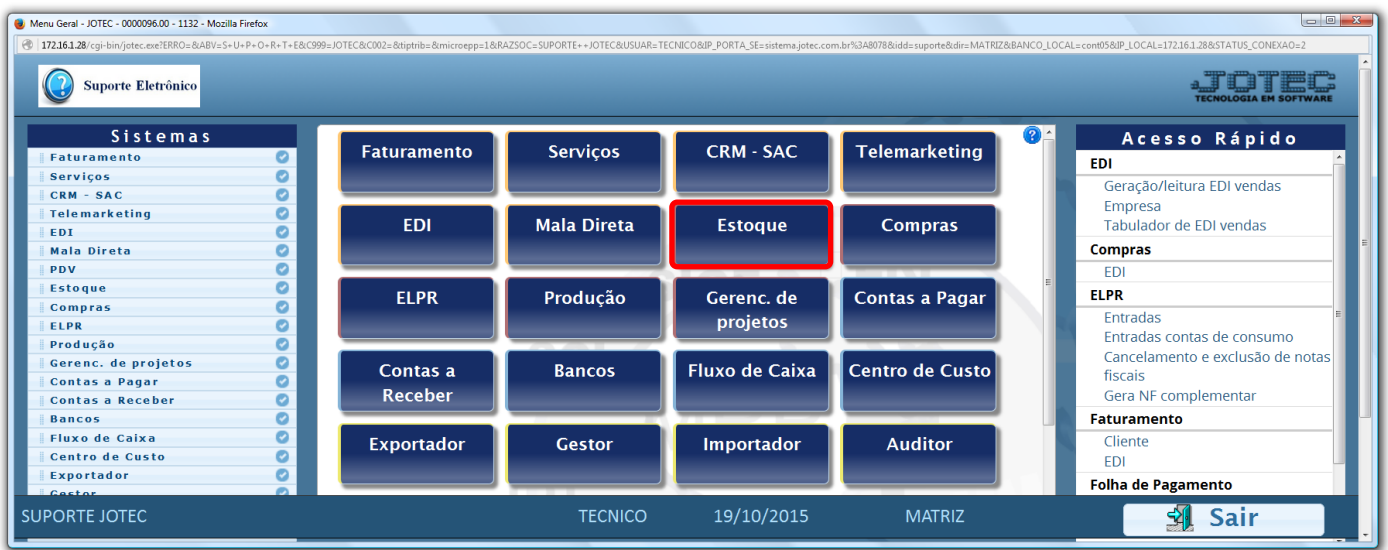

 Em seguida clique em: *V-Produto p/ vendas* para visualizar as informações de produtos acabados, ou *L-Produto p/ compra,* para visualizar as informações de matérias primas.

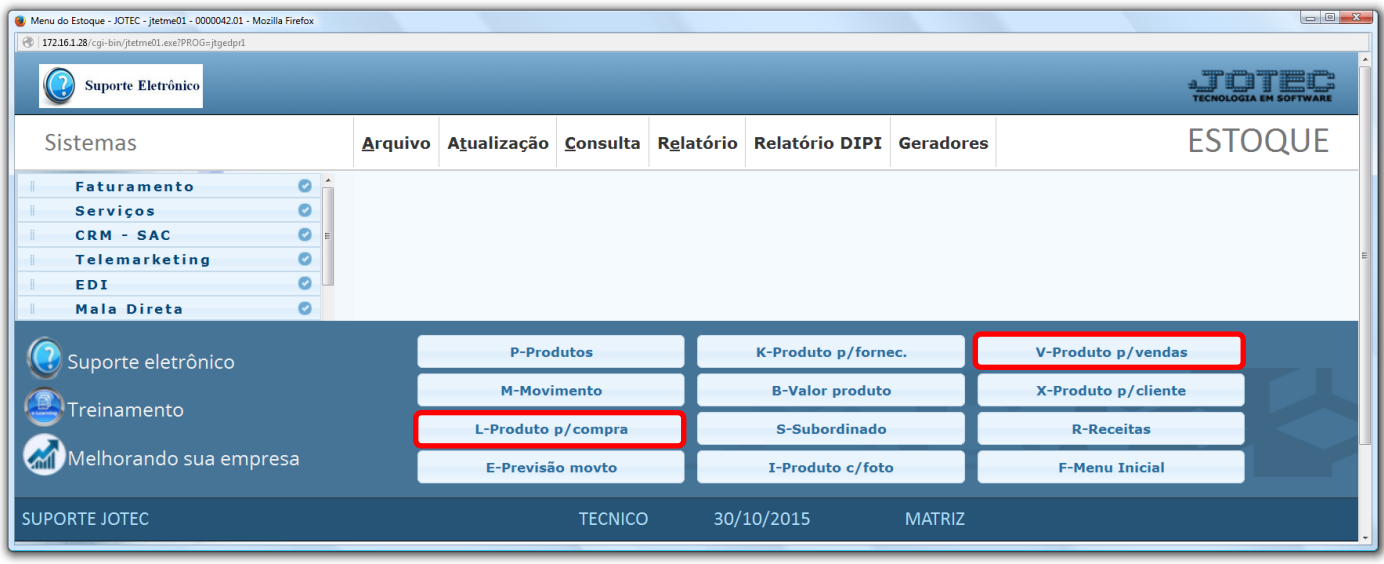

 *Obs.: Esta é apenas uma das opções para consulta, disponíveis no módulo estoque. O módulo possui várias outras opções de consultas e relatórios que auxiliarão no gerenciamento do estoque da empresa.*

Ī

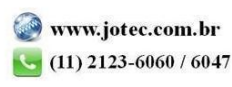

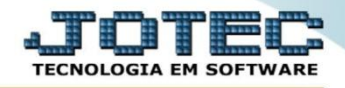

 Na tela que será aberta, basta informar o *Código do produto* e clicar no ícone do *"Binóculo"* para realizar a consulta.

## **Produto p/ venda**

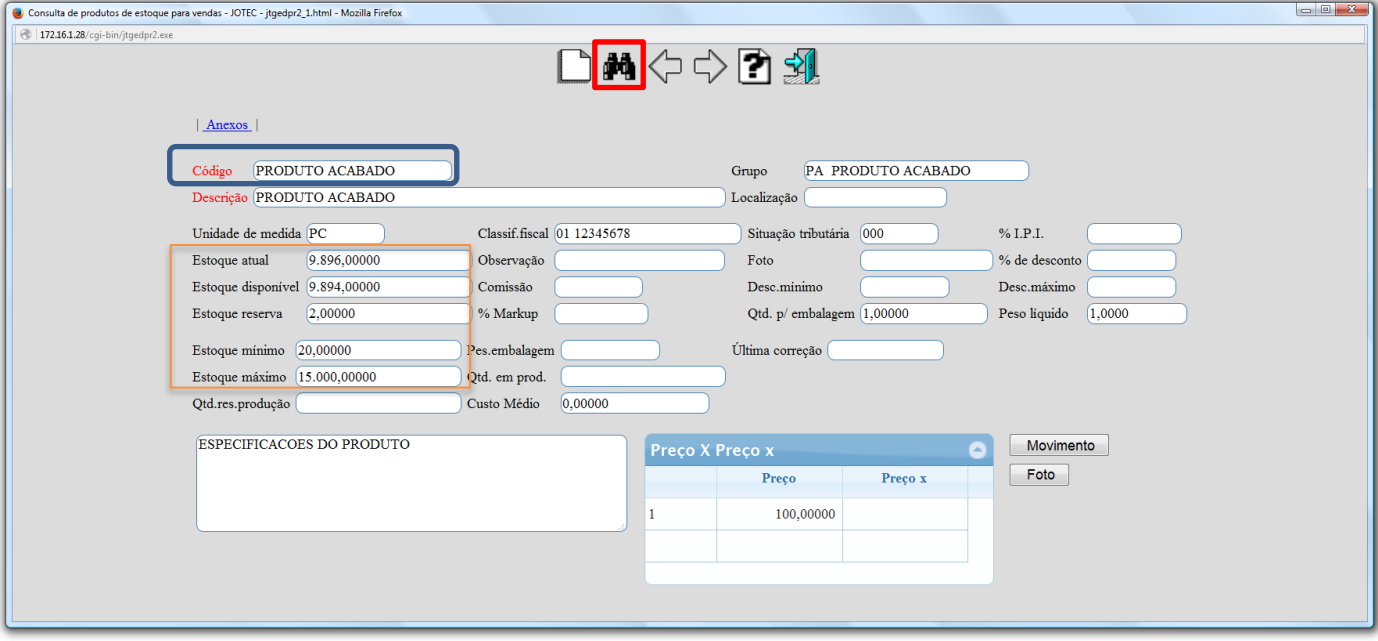

## **Produto p/ compra**

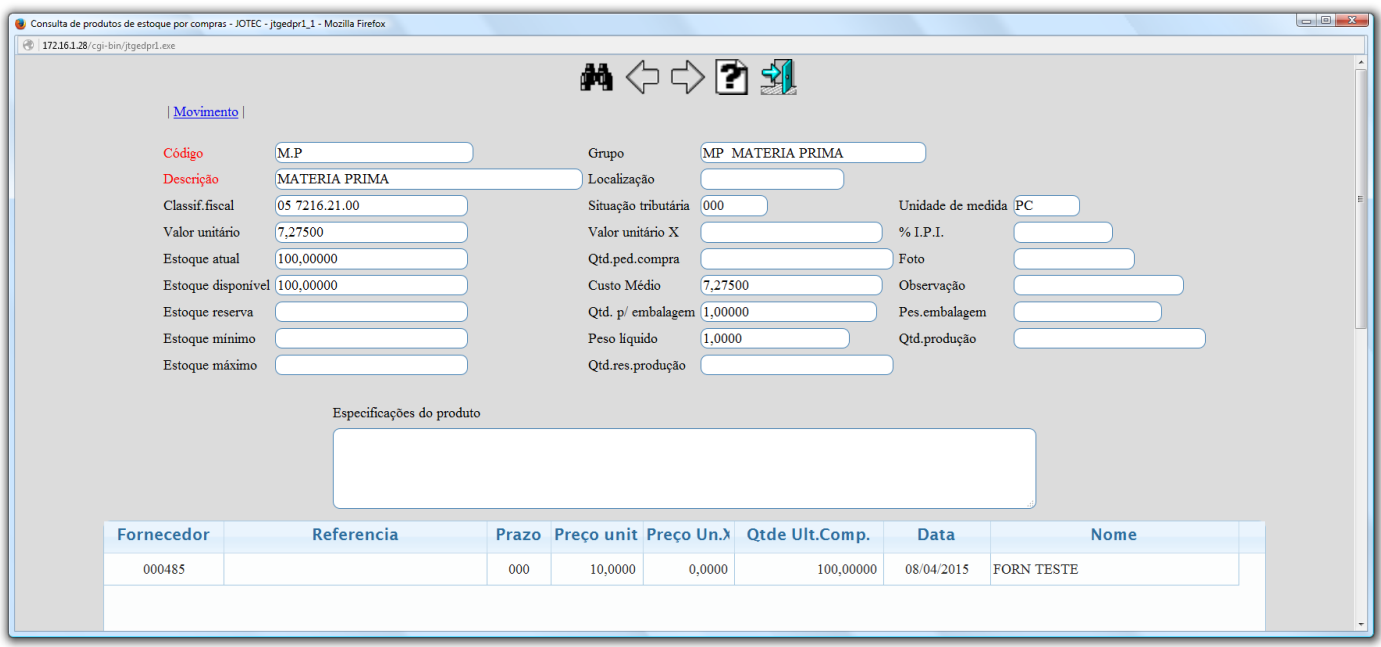

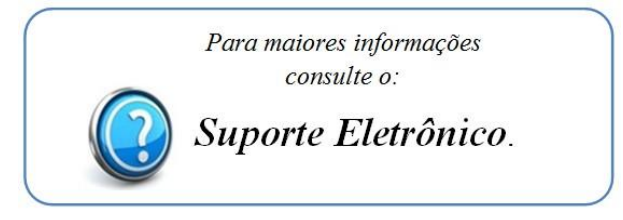

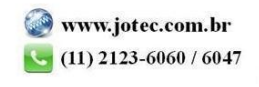